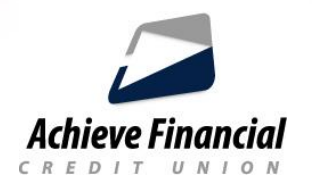

## **New Online Banking User Registration**

- Log onto AchieveFinancialCU.com
- Click on *New User Registration* at the bottom of the **Online Banking login box.**
- Read and *Accept* the Disclosure to continue the registration process.
- **Confirm your identity** by filling in the following information:
- **Achieve Account Number**
- **· Social security number**
- Birthdate
- Email address
- Zip code

## ● **Choose a Username**

- **Once your chosen Username meets the minimum length requirements,** the system displays the *Check Availability* option.
- Select *Check Availability* to verify that your chosen username is available.
- Once the username is accepted, the system will send you a *temporary* password.
- Select a destination through which to receive it, either through an email or through a text.
- It can take up to 5 minutes to receive the temporary password and will expire in 24 hours.
- Select *Continue* to save your username and to have the temporary password sent to the selected destination.

## **● Create a New Password**

- Once you receive the temporary password, enter it into the password field and select *Login*.
- You will then be asked to enter a NEW password.
- Password requirements are outlined on the page.
- To prevent typos, you're required to enter your new password twice.
- Once you enter your password, select *Continue*.
- You will use your new password the next time you login to online or mobile banking.

## **● Confirm Contact Information**

- Verify your email and phone number.
- Select the appropriate time zone to ensure you have the optimal online banking experience.
- Complete the registration process by selecting Continue.
- Select *Complete Profile* to navigate to your profile settings where you can upload a profile image and edit other personal information.
- Select *View Accounts* to navigate to the landing page where you can view your Achieve accounts.
- Select *Customize Settings* to change themes, setup notifications and adjust other preferences.

For further assistance, please contact the **Call Center** during business hours at **860.828.2790**.